## **Test Scenes**

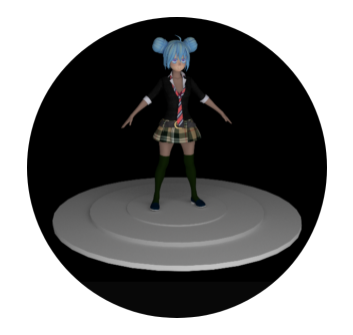

Scene designed to test faceset feature of 3Delight. In Cinema4D this is done using PolygonSelection Tag. So when you assign a material to some specific faces of a polygon, these faces will now have a PolygonSelection Tag to keep their information.

 [anime\\_girl.zip](https://documentation.3delightcloud.com/download/attachments/850363105/anime_girl.zip?version=3&modificationDate=1613876394000&api=v2)

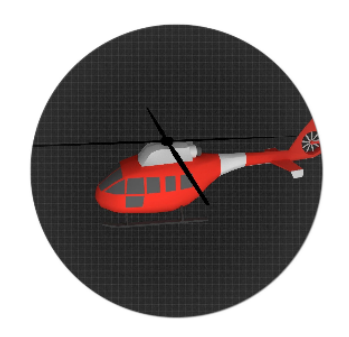

This scene is designed to test motion blur. So to have motion blur active on your scene you have to enable motion blur in quality section of 3Delight render settings.

[helicopter.zip](https://documentation.3delightcloud.com/download/attachments/850363105/Helicopter.zip?version=2&modificationDate=1613873012000&api=v2)

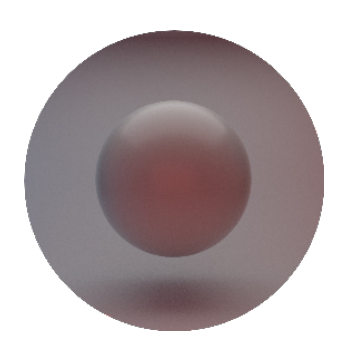

A simple scene to test the usage of Multi-Light with four area-lights placed in the scene. You will see separated layers for each used light and the rgba layer containing all lights.

 [multi-light-sphere.zip](https://documentation.3delightcloud.com/download/attachments/850363105/Sphere%20Multi_Light.zip?version=2&modificationDate=1613877436000&api=v2)